# Arduino Programming Part 4: Flow Control

EAS 199B, Winter 2010

Gerald Recktenwald Portland State University gerry@me.pdx.edu

# Goal

- Make choices based on conditions in the environment
- Logical expressions: Formulas that are T or F
- Different kinds of choices
  - Act on a single condition
  - Choose one course of action from several

# Conventional on/off switch

### Basic light switch or rocker switch

- Makes or breaks connection to power
- Switch stays in position: On or Off
- Toggle position indicates the state
- NOT in the Arduino Inventors Kit

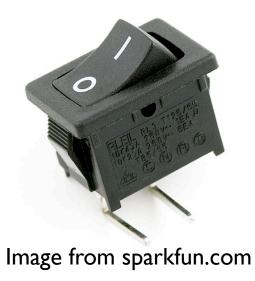

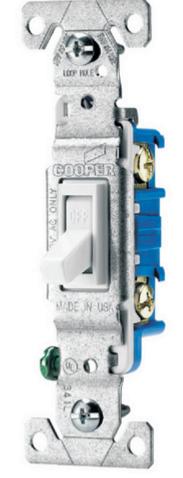

Image from lowes.com

# Momentary or push-button switches

- Temporary "click" input
- Normally open
  - electrical contact is made when button is pressed
- Normally closed
  - $\boldsymbol{\ast}$  electrical contact is broken when button is pressed
- Internal spring returns button to its un-pressed state

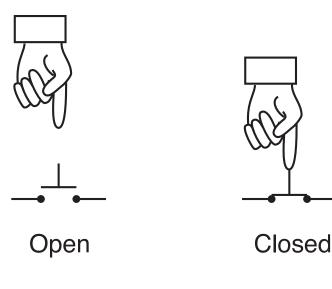

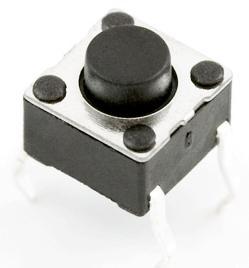

Image from sparkfun.com

# Momentary Button and LED Circuit

### Digital input with a pull-down resistor

- When the switch is open:
  - Digital input pin is tied to ground
  - No current flows, so there is no voltage difference from input pin to ground
  - Reading on digital input is LOW
- When the switch is closed:
  - Current flows from 5V to ground, causing LED to light up.
  - The 330Ω resistor limits the current draw by the input pin.
  - The 10k resistor causes a large voltage drop between 5V and ground, which causes the digital input pin to be closer to 5V.
  - Reading on digital input is HIGH

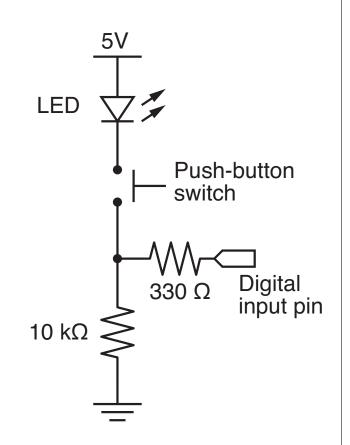

# Programs for the LED/Button Circuit

### I. Continuous monitor of button state

- Program is completely occupied by monitoring the button
- Used as a demonstration not practically useful

### 2. Wait for button input

- Blocks execution while waiting
- May be useful as a start button

#### 3. Interrupt Handler

- Most versatile
- Does not block execution
- Interrupt is used to change a flag that indicates state

### All three programs use the same circuit

# Continuous monitor of button state This program does not control the LED

```
button_pin = 4;
                              // pin used to read the button
int
void setup() {
 pinMode( button pin, INPUT);
 Serial.begin(9600); // Button state is sent to host
void loop() {
  int button;
 button = digitalRead( button pin );
  if ( button == HIGH ) {
    Serial.println("on");
  } else {
    Serial.println("off");
```

# Continuous monitor of button state This program does not control the LED

```
button pin = 4;
int
                              // pin used to read the button
void setup() {
 pinMode( button pin, INPUT);
 Serial.begin(9600); // Button state is sent to host
void loop() {
  int button;
 button = digitalRead( button_pin );
  if ( button == HIGH ) {
   Serial.println("on");
                                  Serial monitor shows
  } else {
                                  a continuous stream
   Serial.println("off");
                                    of "on" or "off"
```

# Basic "if" construct

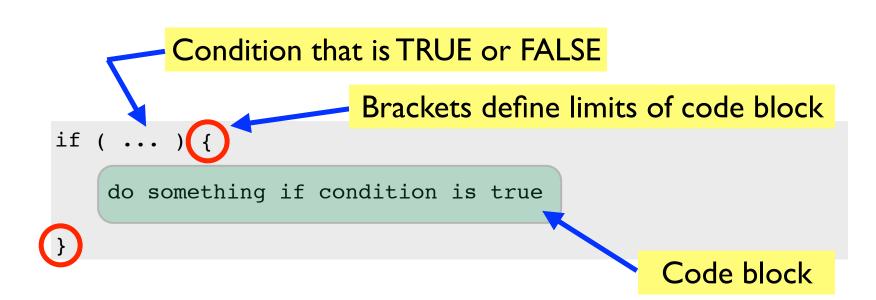

### Example:

```
button_value = digitalRead( button_pin );
if ( button_value == HIGH ) {
   digitalWrite( LED_pin, HIGH);
}
```

# Comparison operators

| Symbol | Meaning                     |
|--------|-----------------------------|
| <      | Is less than                |
| >      | Is greater than than        |
| ==     | ls equal to                 |
| >=     | Is greater than or equal to |
| <=     | Is less than or equal to    |
| !=     | ls not equal to             |

# Practice

#### What is the value z?

x = 2; y = 5; if ( x < y ) { z = y - x; }

x = 2; y = 5; if ( x > y ) { z = y - x; }

# Basic "while" construct

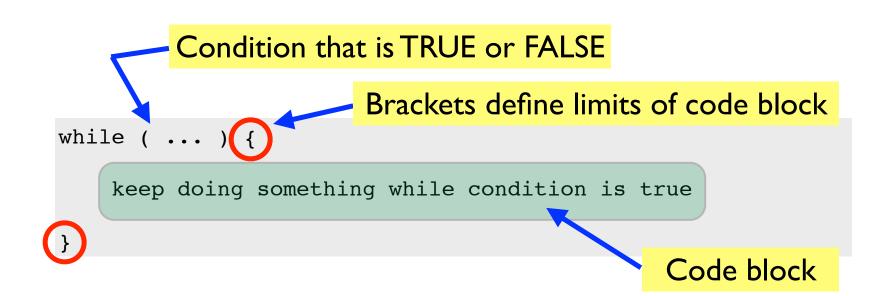

### Example:

```
int x;
x = analogRead(2);
while ( x > 355 ) {
   digitalWrite( LED_pin, OFF);
   x = analogRead(2);
}
```

# Wait for button input

```
int button pin = 4;
                             // pin used to read the button
void setup() {
  int start_click = LOW; // Initial state: no click yet
                                                while loop continues
 pinMode( button pin, INPUT);
  Serial.begin(9600);
                                                as long as start click
 while ( !start click ) {
                                                is FALSE
    start click = digitalRead( button_pin );
    Serial.println("Waiting for button press");
void loop() {
  int button;
 button = digitalRead( button pin );
                                                 Same loop()
  if ( button == HIGH ) {
                                                 function as
    Serial.println("on");
  } else {
                                                    before
    Serial.println("off");
```

# Other references

### Ladyada tutorial

- Excellent and detailed
- http://www.ladyada.net/learn/arduino/lesson5.html

### Arduino reference

- Minimal explanation
  - http://www.arduino.cc/en/Tutorial/Button
- Using interrupts
  - http://www.uchobby.com/index.php/2007/11/24/arduino-interrupts/
  - http://www.arduino.cc/en/Reference/AttachInterrupt